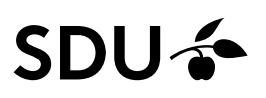

# Ændring af ansættelsesforhold for Løst tilknyttet

Som Lokal HR har du systemrettigheder og ansvaret for at redigere ansættelsesforholdet og personlige oplysninger for de Løst tilknyttet i HCM, som du er tilknyttet dit ansvarsområde.

Denne vejledning beskriver, hvordan du ændr ansættelsesforholdet for Løst tilknyttet i HCM.

## **Målgruppe:**

• Lokal HR (local HR)

## **Hvem er Løst tilknyttet:**

- Emeritus
- Gæsteforskere uden løn
- Ph.d.‐studerende uden løn
- OUH-ansatte
- Eksterne bedømmere

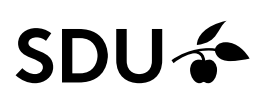

# Vejledning

Vælg:

- 1. *Mine klientgrupper*
- 2. *Vis flere*

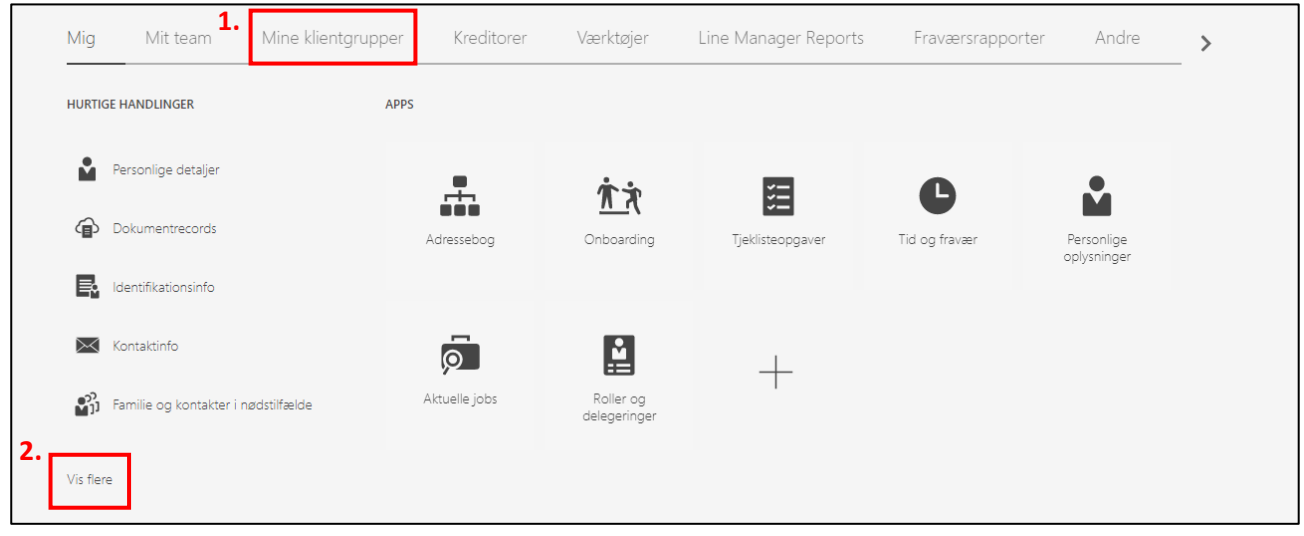

# Vælg ikonet *Ændr ansættelsesforhold*:

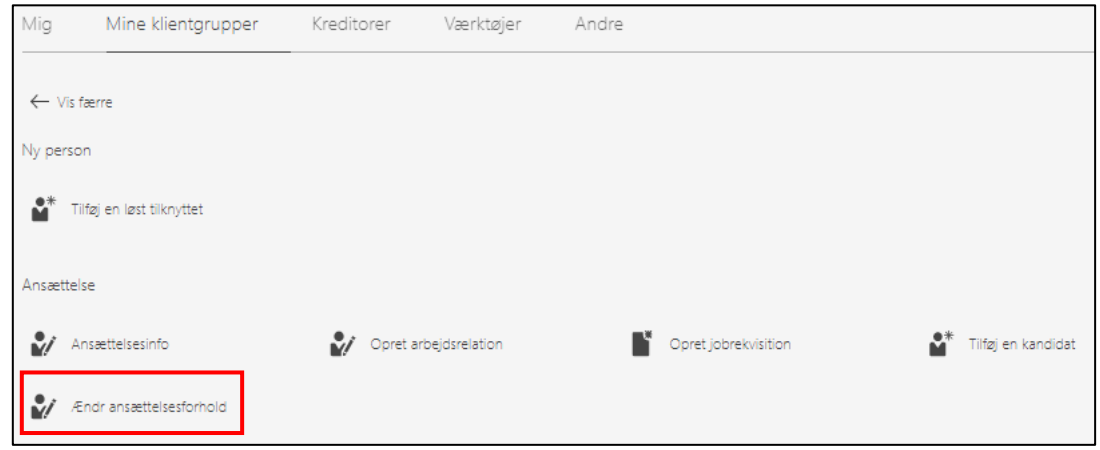

Klik på søgefeltet og herefter *Avanceret søgning*:

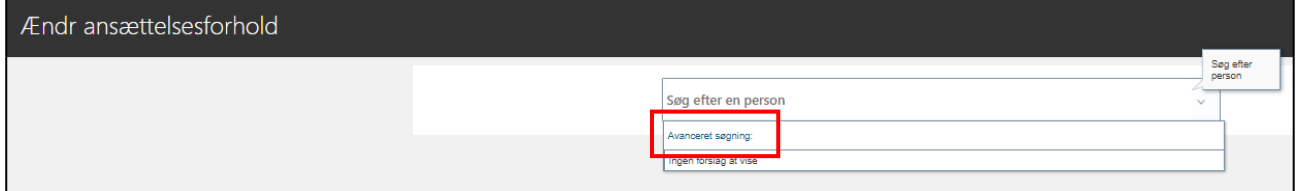

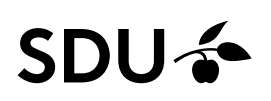

# Søg vedkommende frem:

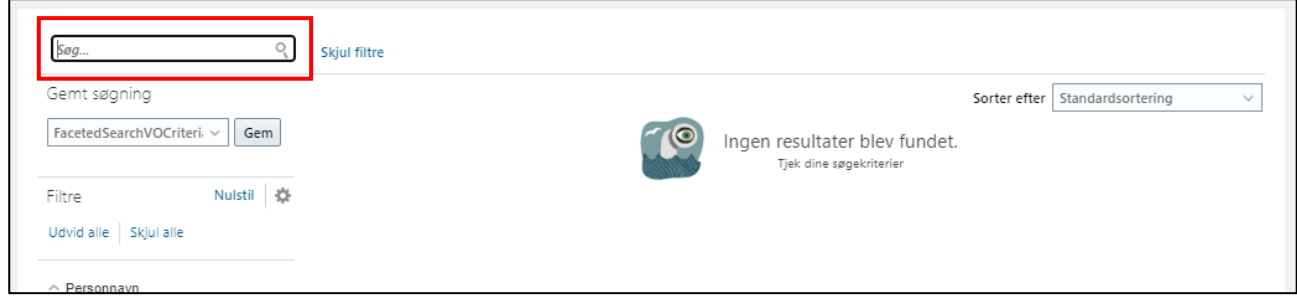

Inden du klikker på vedkommendes ansættelsesforhold, skal du sikre dig, at:

- Ansættelsesforholdsnr. starter med *C* (C = løst tilknyttet ansættelsesforhold)
- Type ansat = *Løst tilknyttet*
- Korrekt *forretningstitel* (Vedkommende kan have flere løse tilknytninger uden for dit ansvarsområde. Ofte vil titlerne være forskellige.)

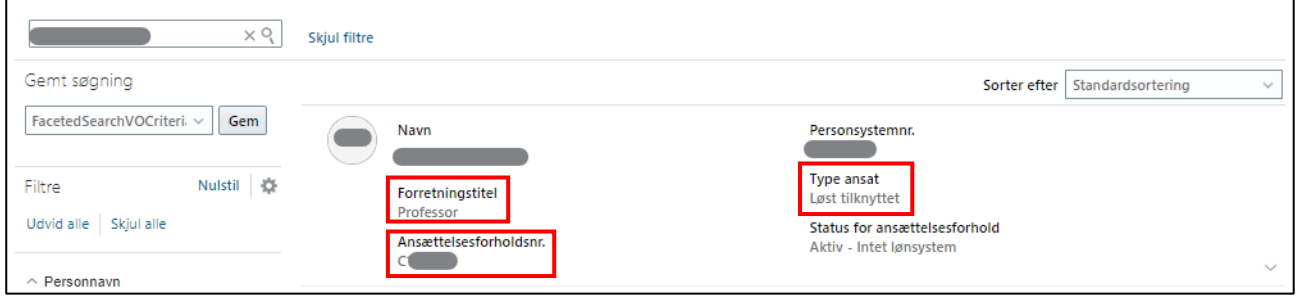

Klik på vedkommende.

Klik på *Fortsæt* uden at afkrydse nogle af felterne:

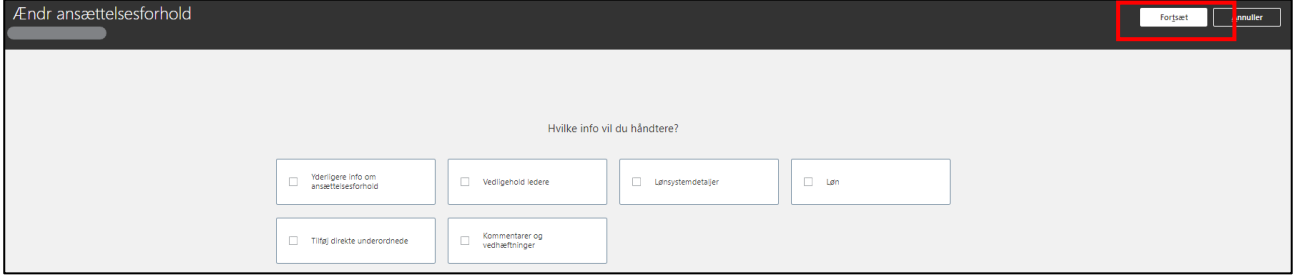

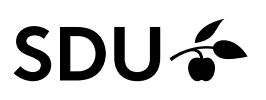

# 1. Hvornår og hvorfor

## Udfyld:

• Hvornår starter ansættelsesforholdsændringen? Dato for hvornår ændringen skal

træde i kraft.

• Hvordan ændrer du ansættelsesforholdet? Rettelse

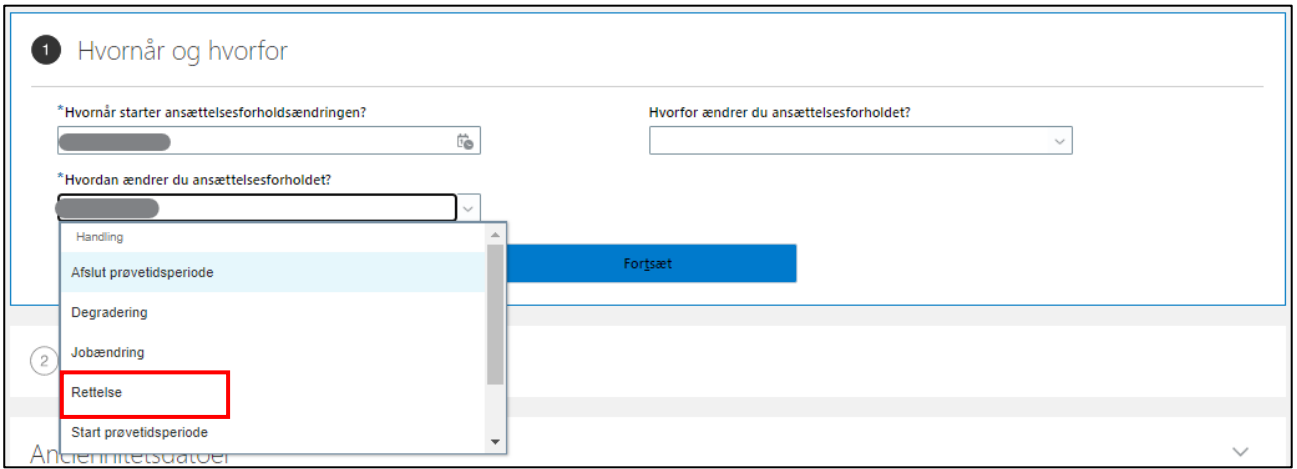

Klik på *Fortsæt*.

#### 2. Ansættelsesforhold

Udfyld/ændr:

• Relevante felter for din ændring.

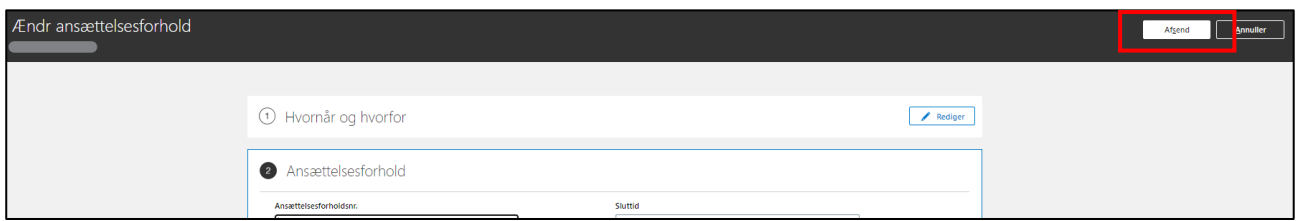

## Klik på *Afsend*.

Ændringen af ansættelsesforholdet for den Løst tilknyttet, som er tilknyttet dit ansvarsområde, er nu foretaget.